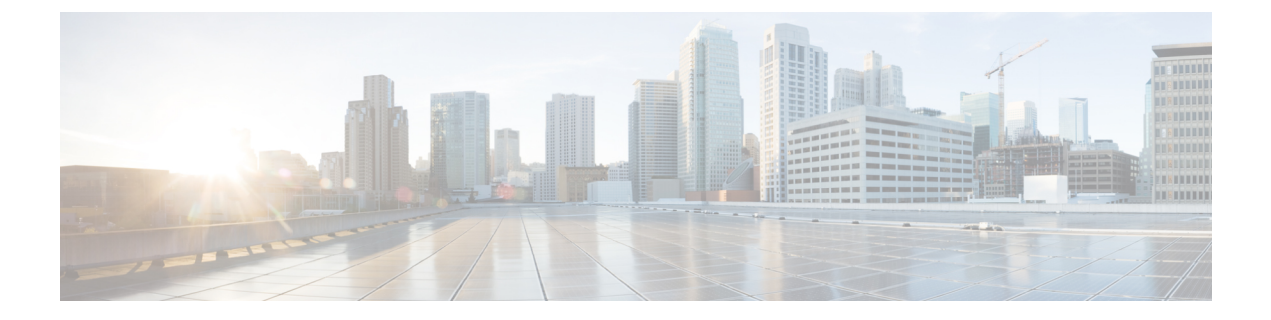

# 暗号化トラフィック分析の設定

- 暗号化トラフィック分析の制約事項 (1 ページ)
- 暗号化トラフィック分析について (1 ページ)
- 暗号化トラフィック分析の設定方法 (3 ページ)
- 暗号化トラフィック分析の設定例 (5 ページ)
- その他の参考資料 (6 ページ)
- 暗号化トラフィック分析の機能履歴と情報 (6 ページ)

## 暗号化トラフィック分析の制約事項

- ETA は、アクセス ポートと SDA 導入環境のワイヤレス VLAN でのみサポートされていま す。管理、トランク、ポートチャネル、SVI、ループバックの各インターフェイスではサ ポートされていません。
- ETA および Cisco Application Visibility and Control (AVC) の機能は、同じインターフェイ スには適用できません。
- ETA が有効になっている Flexible NetFlow モニターとして使用されているインターフェイ スは、2 番目のターゲットで Flexible NetFlow のみをモニターするためには使用できませ ん。このようなシナリオでは、別のFlexible NetFlowモニターを作成して2番目のターゲッ トをモニターする必要があります。
- ETA と送信 (Tx) スイッチドポートアナライザ (SPAN) は、同じインターフェイスでは サポートされません。

# 暗号化トラフィック分析について

ここでは、暗号化トラフィック分析について説明します。

#### 概要

暗号化トラフィック分析 (ETA) はアプリケーションに機械学習を使用して、マルウェア分析 や暗号監査などのフロー特性を特定します。

フローモニターに関連付けられた フローレコードに基づき、派生収集フィールドを使用して NetFlow レコードを表示するエクスポータ テンプレートをスイッチが作成します。

ETA は、設定のエクスポート用の複数のテンプレートをサポートします。ETA 属性ごとに 1 つのテンプレートがあり、ETAは各テンプレートの個々の属性の詳細をエクスポート時に送信 します。パケット長と時間のシーケンス (SPLT) および初期データパケット (IDP) は、別個 のテンプレートに格納され、NetFlowレコードの生成に使用されます。これらのNetFlowレコー ドの両方が、指定のアプリケーション フローに送信されます。

これらのテンプレートは、データの準備が整うたびに送信されます。これにより、NetFlow コ レクタは正しい属性値でデータを解釈することができます。エクスポータの宛先とポートがす べてのインターフェイスに共通となり、この値がグローバルet-analyticsコンフィギュレーショ ン コマンドで提供されます。ETA のスケール数は 2000 フロー/秒です。

このテンプレート エクスポートは、ETA フローモニターで 1 つのエクスポータ IP アドレスの みをサポートします。複数テンプレートのエクスポートは、以降の NetrFlow v9 バージョンで サポートされます

#### **Flexible NetFlow** と **ETA** の設定

Flexible NetFlow モニターは、他のフローモニターの一致フィールドに同じ 5 タプルがある場 合にのみ、ETAが有効になっている同じインターフェイスに適用できます。そのため、限定さ れた一連の一致属性のみを持つ Flexible NetFlow がサポートされます。Flexible NetFlow モニタ と ETA に対応するフロー モニタを同じ物理インターフェイスに適用すると、ソフトウェアは 論理的にマージし、収集フィールドとエクスポータの詳細を多重化します。

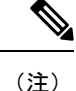

2 つのフローモニターを同じインターフェイスに適用している間、Flexible NetFlow 設定に 5 タ プルの一致がある場合は、Flexible NetFlowモニターを最初に設定してから、et-analyticsコマン ドを設定する必要があります。

Flexible NetFlow 設定に一連の異なる一致フィールドがある場合はエラーが表示されます。こ れは、フローモニターに必要なのが 5 タプルの一致フィールドのみであるためです。

機能を無効にする場合は、最初にet-analyticsを無効にしてから、Flexible Netflowモニターを無 効にする必要があります。

#### 非アクティブ タイマーとエクスポート

次の 2 つの条件のいずれかが満たされた場合にのみ ETA 情報がエクスポートされます。

• 必要なデータが計算され、ETAコレクタによって必要な数のパケットが確認された場合。

• 確立されたフローが非アクティブタイムアウトとして設定された期間にわたってアイドル 状態のままになっていて、一部のデータがエクスポートされる場合。

設定した非アクティブタイマーはグローバルに適用されます。異なるポートを異なる値で設定 することはできません。

## 暗号化トラフィック分析の設定方法

ここでは、暗号化トラフィック分析の設定方法について説明します。

## エクスポータ **IP** とポートの設定

手順

IP アドレスとポートを設定するには、次の手順に従います。

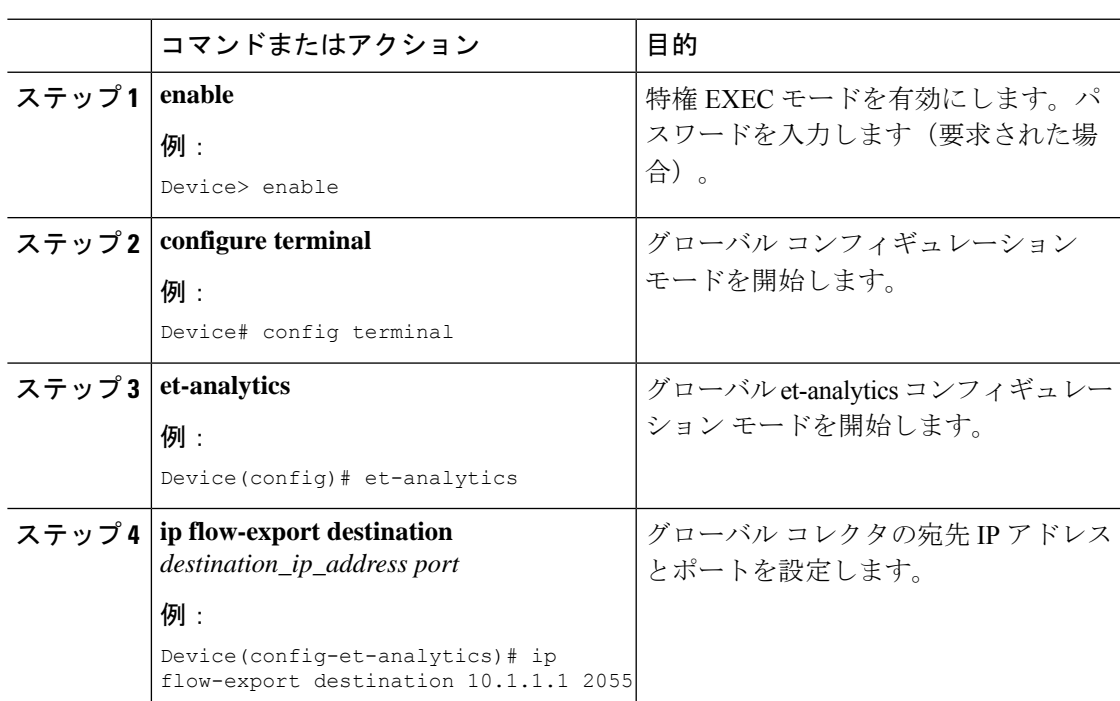

## 非アクティブ タイマー値の設定

非アクティブ タイマー値を設定するには、次の手順に従います。

<sup>(</sup>注)

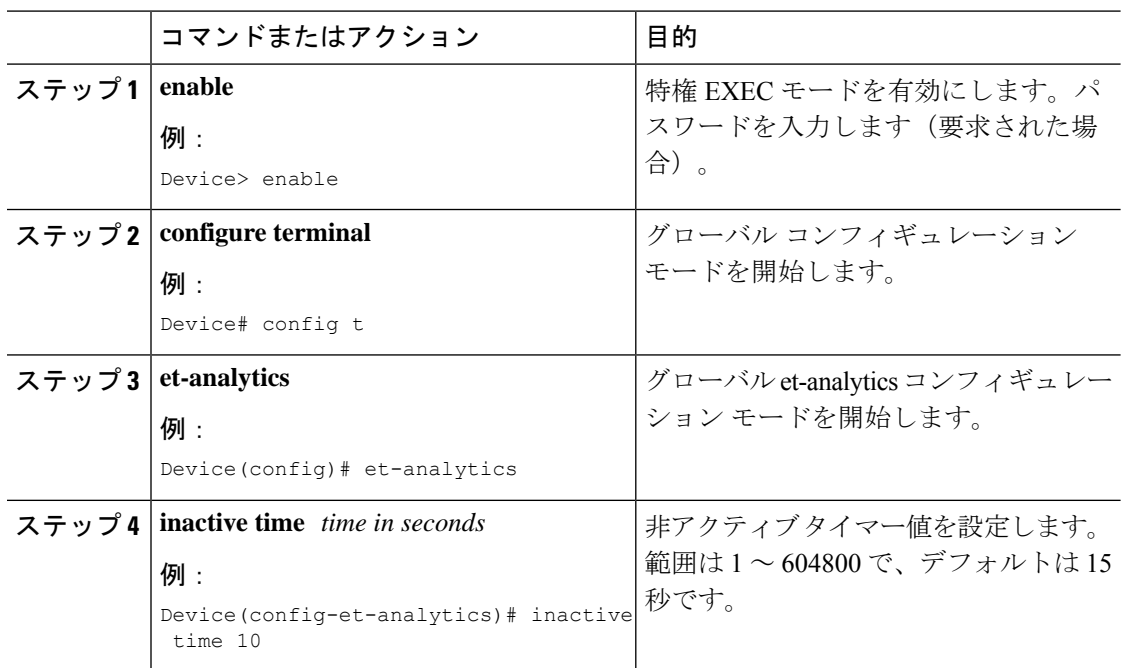

手順

## 暗号化トラフィック分析の有効化

脅威の可視性をイネーブルにするには、次の手順に従います。

#### 手順

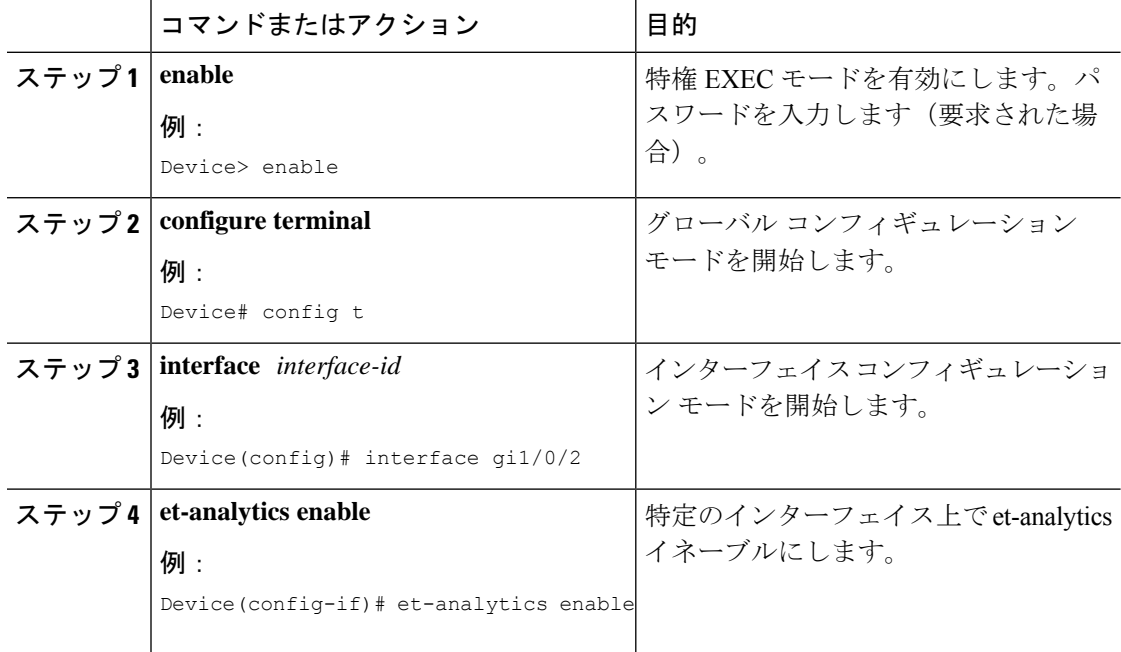

## 暗号化トラフィック分析の設定例

ここでは、暗号化トラフィック分析の設定例を示します。

#### 例:エクスポータ **IP** とポートの設定

次に、フローエクスポータの宛先 IP アドレスを 10.1.1.1 に、ポートを 2055 に設定する例を示 します。

Device#**config terminal** Device (config)#**et-analytics** Device (config-et-analytics)#**ip flow-export destination 10.1.1.1 2055**

## 例:非アクティブ タイマーの設定

次に、非アクティブ タイマーを 10 秒に設定する例を示します。

Device#**config terminal** Device (config)#**et-analytics** Device (config-et-analytics)#**inactive time 10**

#### 例:**et-analytics** の有効化

次に、インターフェイス GigabitEthernet1/0/2 で et-analytics を有効にする例を示します。

```
Device#config terminal
Device (config)#interface gi1/0/2
Device (config-if)#et-analytics enable
```
### 例:**et-analytics** 設定の確認

次に、グローバル et-analytics コンフィギュレーションを表示する例を示します。

```
Device#show platform software et-analytics global
ET-Analytics Global state
=========================
All Interfaces : Off
IP Flow-record Destination: 172.26.202.123 : 2055
Inactive timer: 10
```

```
ET-Analytics interfaces
GigabitEthernet1/0/26
GigabitEthernet1/0/36
```
ET-Analytics VLANs

次に、インターフェイス et-analytics コンフィギュレーションを表示する例を示します。

```
Device#show platform software et-analytics interface
ET-Analytics interfaces
GigabitEthernet1/0/3
```

```
Device#show flow monitor etta-mon cache
Cache type: Normal (Platform cache)
Cache size: 10000
Current entries: 4
Flows added: 6
Flows aged: 2
- Inactive timeout ( 15 secs) 2
IPV4 DESTINATION ADDRESS: 15.15.15.35
IPV4 SOURCE ADDRESS: 72.163.128.140
IP PROTOCOL: 17
TRNS SOURCE PORT: 53
TRNS DESTINATION PORT: 12032
counter bytes long: 128
counter packets long: 1
timestamp abs first: 06:23:24.799
timestamp abs last: 06:23:24.799
interface input: Null
interface output: Null
```
次に、ETA モニター キャッシュ出力を表示する例を示します。

## その他の参考資料

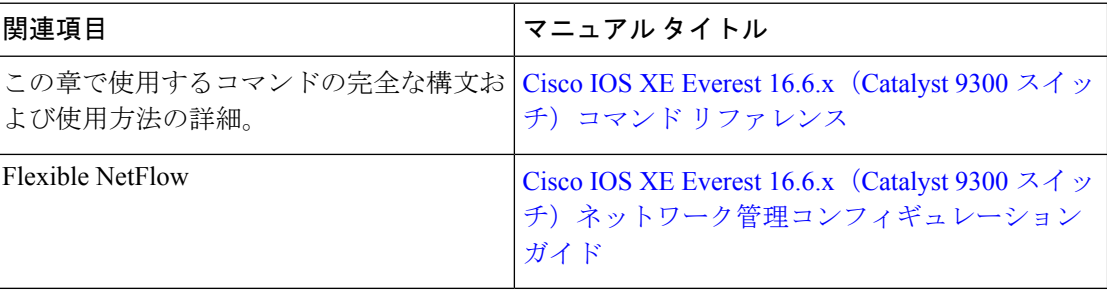

# 暗号化トラフィック分析の機能履歴と情報

次の表に、このモジュールで説明した機能に関するリリース情報を示します。この表は、ソフ トウェア リリース トレインで各機能のサポートが導入されたときのソフトウェア リリースだ けを示しています。その機能は、特に断りがない限り、それ以降の一連のソフトウェアリリー スでもサポートされます。

翻訳について

このドキュメントは、米国シスコ発行ドキュメントの参考和訳です。リンク情報につきましては 、日本語版掲載時点で、英語版にアップデートがあり、リンク先のページが移動/変更されている 場合がありますことをご了承ください。あくまでも参考和訳となりますので、正式な内容につい ては米国サイトのドキュメントを参照ください。